# DAWAN

# Plande la formation

# [www.dawa](https://www.dawan.fr)n.fr

# Formation Bureautique Initiation : Excel

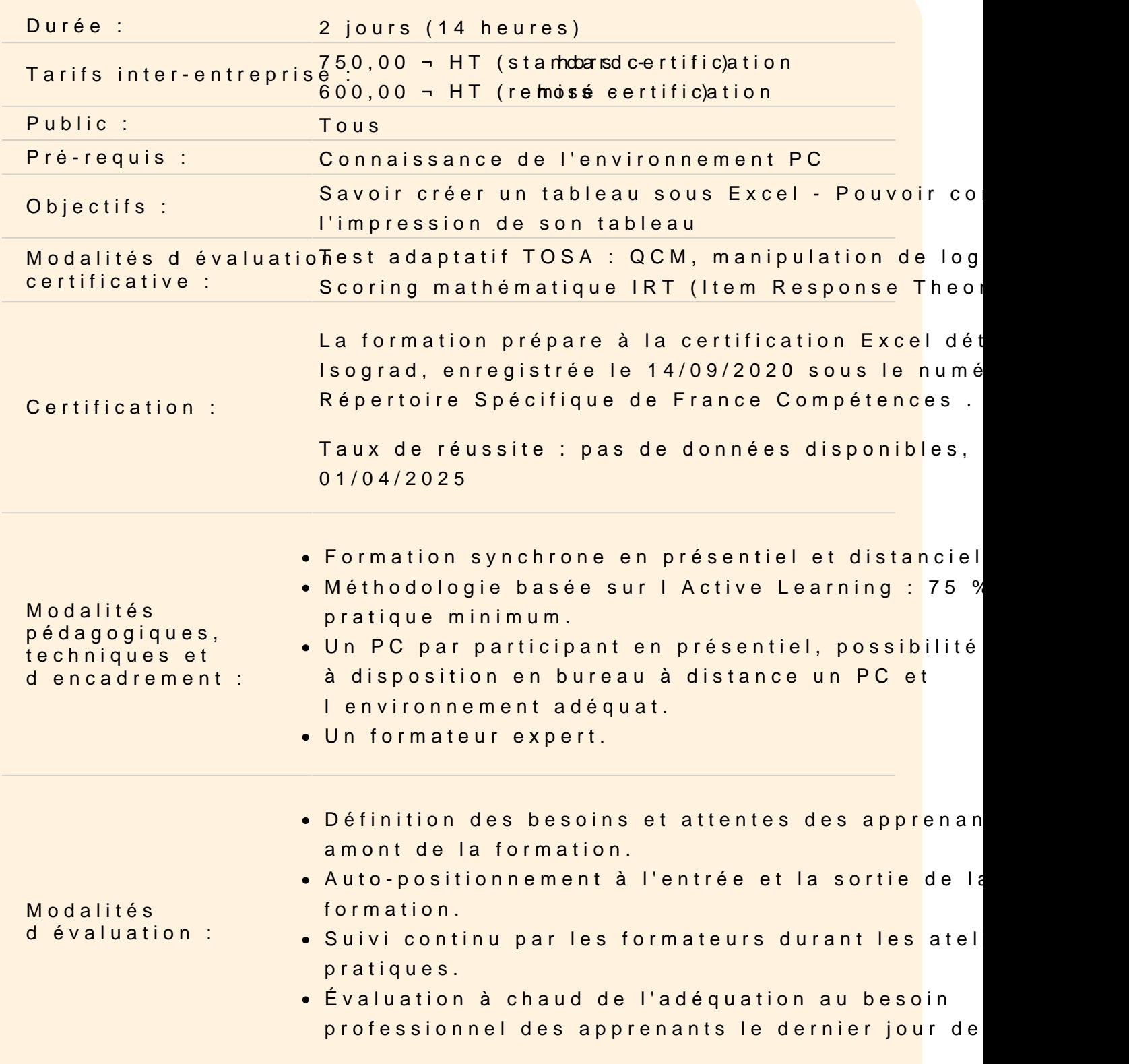

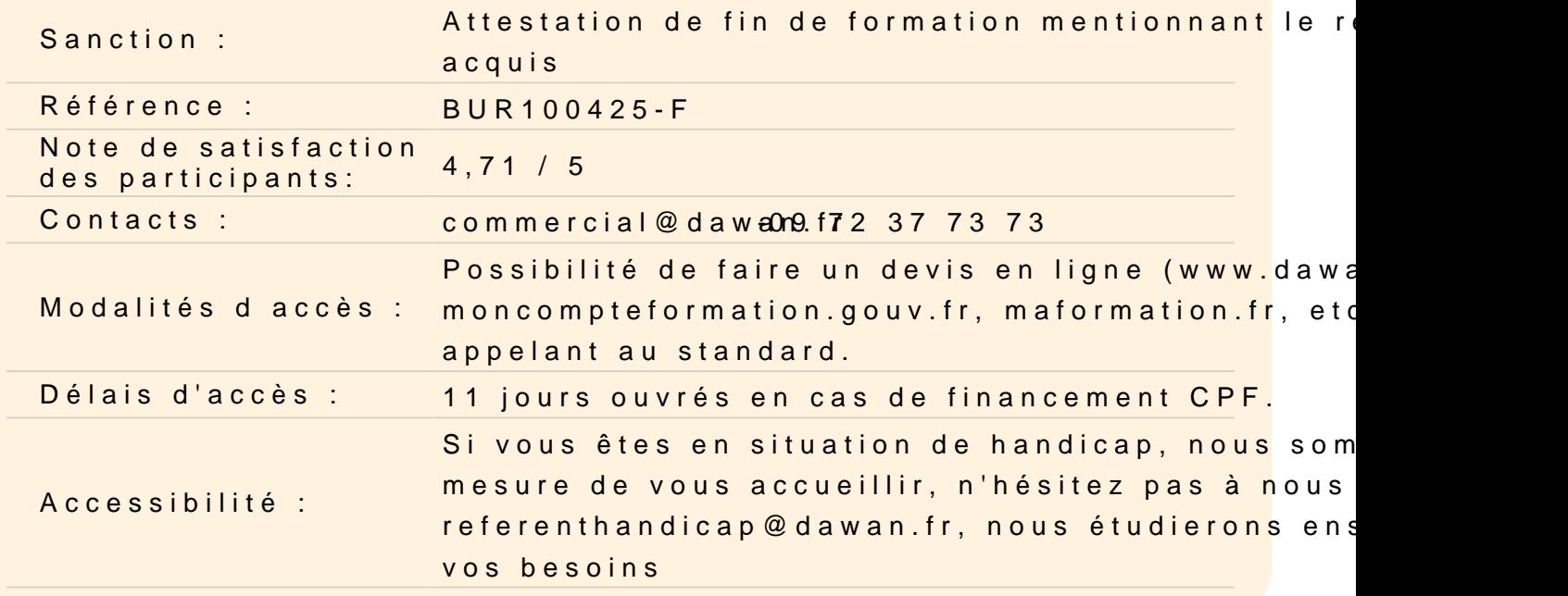

#### Introduction

Présentation d'Excel et des autres outils de la suite Office Exemples de réalisation avec Excel

#### Prendre en main le logiciel

Description de l'interface (Ruban, Barre d'outils Accès Rapide, e Structure d'un fichier (classeurs, feuilles et cellules) Créer un classeur

#### Gérer plusieurs feuilles de calculs

Ajout d'une feuille au classeur Renommer une feuille Déplacer une feuille (sur un même classeur ou dans un autre) Identifier une feuille grâce à une couleur d'onglet

#### Travailler avec les cellules

Les différentes façons de sélectionner des cellules Insérer des lignes et des colonnes Modifier la hauteur et la largeur des lignes / colonnes

#### Appliquer un format aux cellules

Mettre en forme le contenu d'une cellule (police, couleurs...) Appliquer des bordures Gérer l'alignement dans une cellule Fusionner plusieurs cellules Appliquer un format de cellule

# **Atelier : Réalisation d'un tableau simple**

### **Mise en forme automatique de tableaux**

Création de tableaux Mise en forme automatique Création d'un style personnalisé

## **Atelier : Création d'un style personnalisé et application sur un tableau**

#### **Intégrer des illustrations**

Insérer des images (locales ou en ligne) Ajouter et modifier des formes Insérer un organigramme

#### **Mise en forme conditionnelle**

Définir la zone d'application Utiliser les règles prédéfinies Modifier une règle existante Créer une nouvelle règle Appliquer à tout un tableau

#### **Les opérations de base**

La barre de formules L'addition, la soustraction, la multiplication, la division L'intérêt des parenthèses Appliquer un calcul sur toute une colonne

#### **Trier et filtrer un tableau**

Appliquer un tri sur une ou plusieurs colonnes Modifier les options de tri Appliquer des filtres sur un tableau

Se servir des filtres avancés

#### **Imprimer un tableau**

Gérer la mise en page (marges, entête et pied de page, etc.) Mettre à l'echelle son tableau Gérer manuellement les sauts de page Définir une zone d'impression Définir les options d'impression puis imprimer

## **Gérer l'affichage dans son classeur**

Les modes d'affichage disponibles Afficher / masquer des cellules Effectuer un zoom Figer les volets

#### **Passage de la certification (si prévue dans le financement)**